## **OpenScape MX**

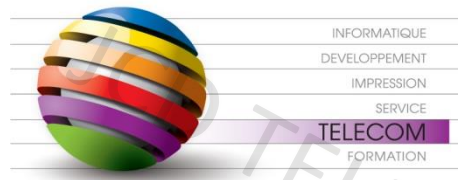

Responsable : Grégory PERRON Adresse : 18 avenue Sébastopol - F - 57070 METZ Téléphone : (33) 03 87 18 49 20

ELECOM

e-mail : perron@jcd-groupe.fr portable: (33) 06 20 68 43 13

## nen

1

3

4

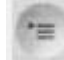

*Dirigez vous dans la partie Menu Service de votre téléphone et indiquer le mot de passe par défaut « 123456 » :*

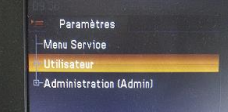

*Dirigez vous ensuite dans le menu « changer le mot de passe » :*

*Indiquer le mot de passe actuel « 123456 » et renseigner ensuite le mot de passe « 654321 » et valider* 2

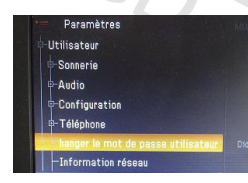

*Récupérer votre adresse Ip du poste téléphonique dans le menu « Information Réseau »*

ELEC<sub>O</sub>

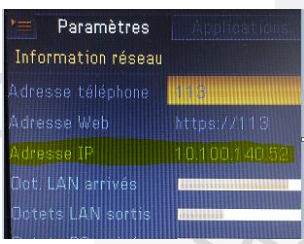

*Récupérer le logiciel à l'adresse suivante :*

*<http://telephonie.jcd-groupe.fr/index.php/guides-utilisateur>*

*Et cliquer sur OpenStage Phone Manager V3 Logiciel*

Informations Utiles

Numéro Hotline : 03 87 18 49 20 choix 2 Numéro de contrat de maintenance : Site WEB : www.jcd-groupe.fr Site WEB : http://telephonie.jcd-groupe.fr

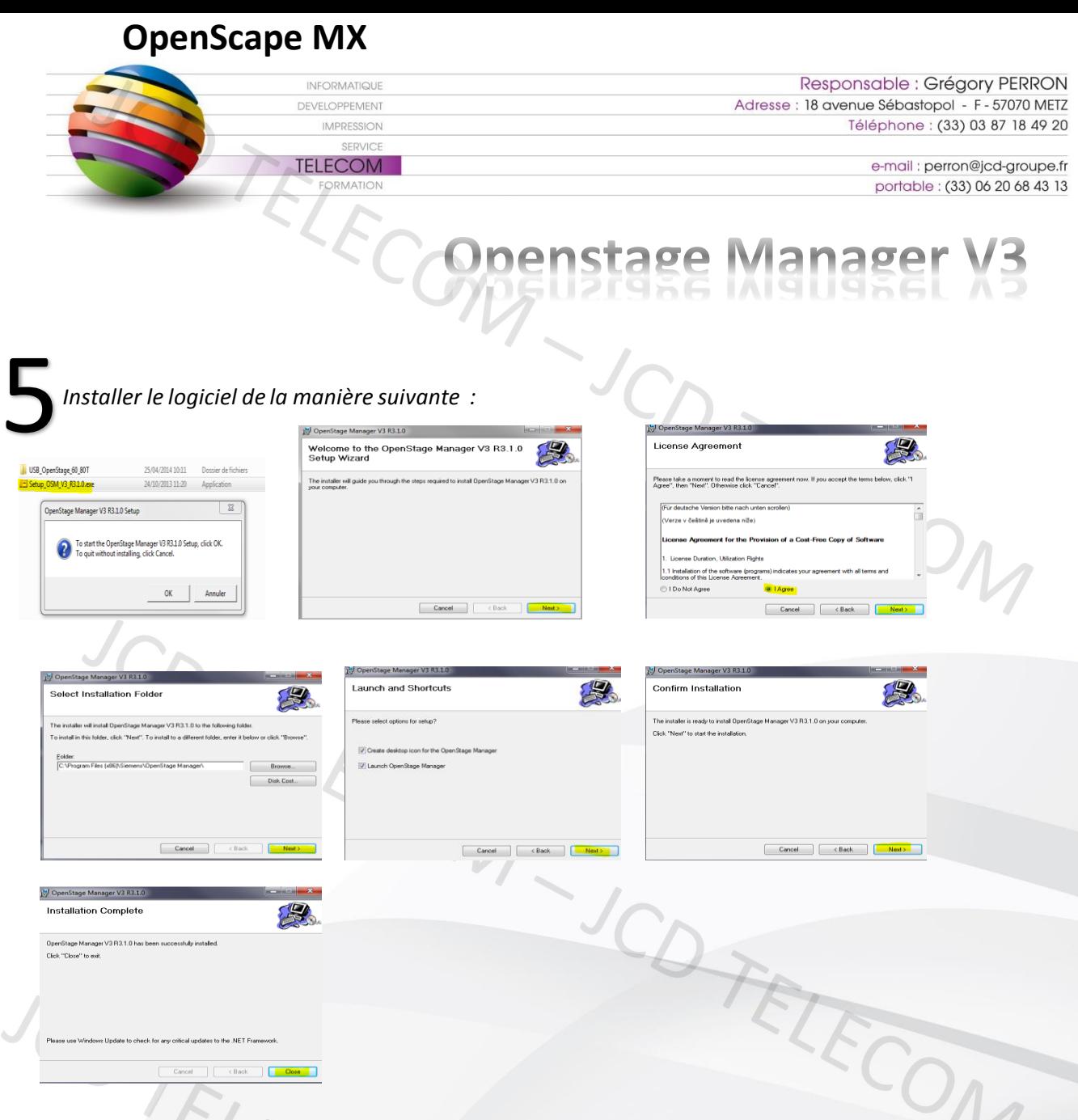

*Dés que le logiciel est installé il s'exécute automatiquement.*

## T

Numéro Hotline : 03 87 18 49 20 choix 2 Numéro de contrat de maintenance : Site WEB : www.jcd-groupe.fr Site WEB : http://telephonie.jcd-groupe.fr

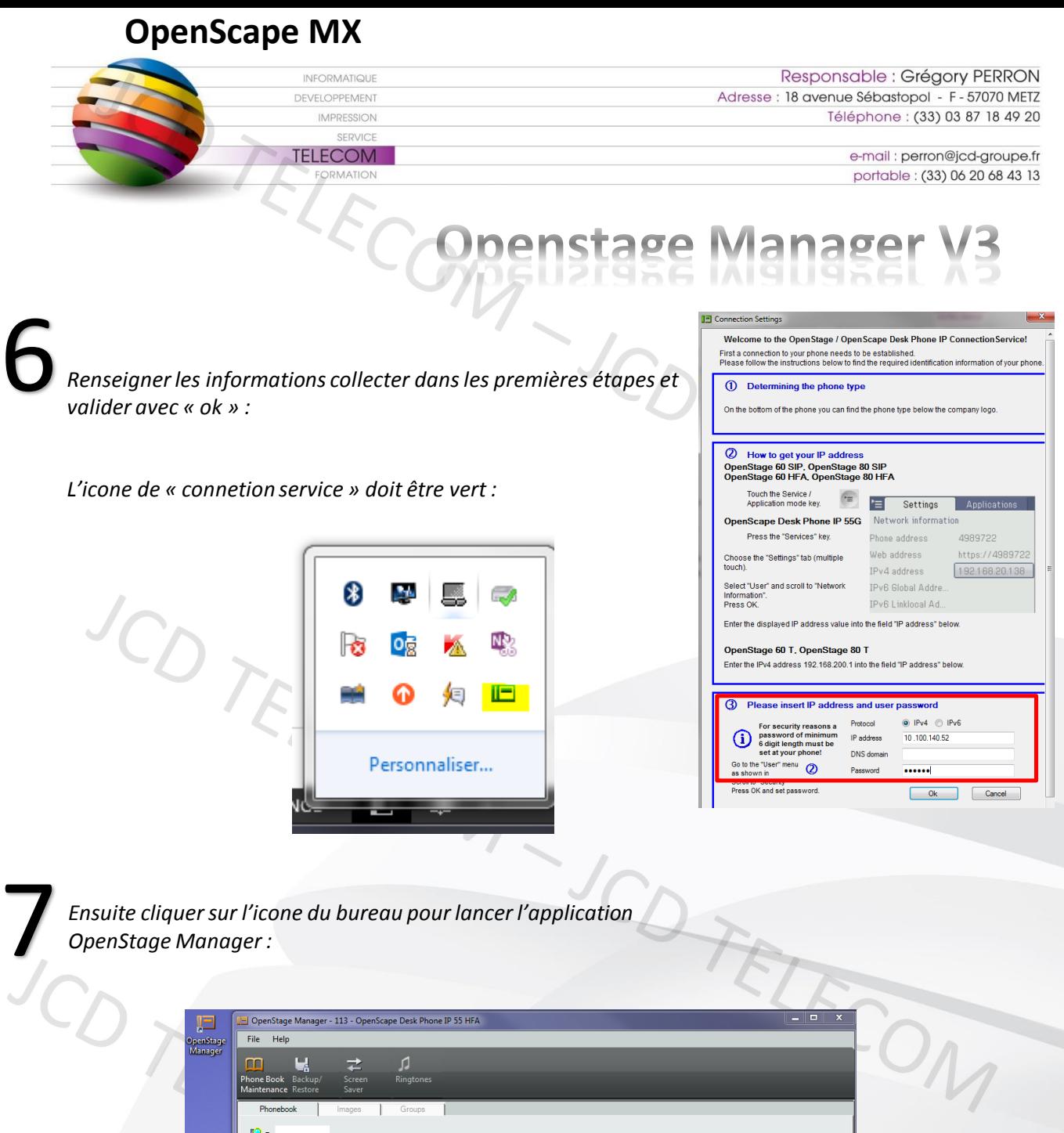

*Utiliser l'aide « HELP » du logiciel pour vous guider dans la synchronisation des fichiers*

 $\begin{array}{|c|c|c|}\n\hline\nD... & \text{Last Name} & \text{\_} & \text{First Name} \\
\hline\n\end{array}$ 

14

Business 1

Business 2

Mobile

Informations Utiles

Numéro Hotline : 03 87 18 49 20 choix 2 Numéro de contrat de maintenance : Site WEB : www.jcd-groupe.fr Site WEB : http://telephonie.jcd-groupe.fr

GroupId

↴

 $\boxed{\blacksquare}$